## **آشنايي با ويندوز7**

هر بار كه كامپيوتر را روشن ميكنيد، عملياتي را به اجرا در ميآورد كه به عمليات **راهاندازي** يا **Startup** مشهور است. در اين 1 عمليات چند **فايل سيستمي** ضروري از ديسكسخت در **حافظة** كامپيوتر بار ميشود تا شما بتوانيد با كامپيوتر ارتباط برقرار كنيد و كامپيوتربتواند با وسايل ديگرمتصل به خودش ارتباط برقرار كند.

پس از تكميل عمليات **راهاندازي**، براي اين كه كار با كامپيوتر را شروع كنيد **آيين ورود** \_ كه به **Login** يا **Logon** مشهور است \_ را بايد انجام دهيد، كه معمولاً بسيار آسان است. پس از تكميل عمليات راهاندازي، صفحة خوشامدگويي **ويندوز7** به نمايش در ميآيد. نمايش اين صفحه و آيين دقيق ورود به **ويندوز7** بسته به تنظيمات كامپيوتر فرق ميكند. به طور معمول با يكي از سه حالت زير برخورد خواهيد كرد:

**.1** اگر فقط يك **حساب** در كامپيوتر وجود داشته باشد، و اين حساب با يك<sup>ى</sup> گ**درواژه**٬ يا **كلمهٔ عبور م**حافظت نشده باشد، صفحهٔ خوشامدگويي، نام و عكس **حساب كاربري<sup>"</sup> ش**ما را به نمايش در ميآورد. كافي است روي اين عكس كليك كنيد تا وارد **ويندوز** شويد.

**.2** اگر فقط يك حساب وجود داشته باشد، و اين حساب با يك گذرواژه محافظت شده باشد، صفحة خوشامدگويي، نام و عكس حساب كاربري شما و يك كادر گذرواژه را به نمايش در ميآورد. براي ورود، گذرواژه را در اين كادر تايپ كنيد و سپس كليد Enter را بزنيد يا روي دكمة Go كليك كنيد.

**.3** اگر چند حساب كاربري در كامپيوتر برپا شده باشد، صفحة خوشامدگويي، نام و عكس همة حسابهاي كاربري فعال را به نمايش در ميآورد. براي ورود به **ويندوز**، روي عكس حساب خودتان كليك كنيد، و اگر اين حساب با يك گذرواژه محافظت شده باشد، گذرواژهتان را تايپ كنيد و كليد Enter را بزنيد.

1 1 RAM

پس از اجراي آيين ورود، **ويندوز7** تنظيمهاي شخصي شما را از ديسكسخت در حافظه بار ميكند و سپس محيط كار شما را بر يا **<sup>4</sup>** اساس اين تنظيمها به نمايش در ميآورد. اين محيط به **دسكتاپ ميزكار** مشهور است و بازتاب تنظيمهايي است كه براي اختصاصيسازي **ويندوز** انجام دادهايد. نخستينبار كه آيين ورود به يك كامپيوتر را انجام بدهيد، **ويندوز** يك ساختار فايل اختصاصي براي **حساب كاربري** شما برپا ميكند، كه ممكن است چند ثانيهاي طول بكشد.

**نكته:** در زماني كه براي يك **حساب كاربري** يك گذرواژه برپا ميكنيد، ميتوانيد يك **يادآور** (يا **hint** (گذرواژه را مشخص كنيد. بعدها هرگاه گذرواژه را به اشتباه تايپ كنيد، **ويندوز** آن يادآور گذرواژه را براي كمك به شما به منظور تصحيح اشتباه به نمايش در ميآورد.

اما **حساب كاربري** چيست و چه فايدهاي دارد؟ كامپيوتر شما ممكن است فقط مورد استفادة خودتان باشد، يا ممكن است چند نفر از آن استفاده كنند. اگر بيش از يك نفر بخواهند از يك كامپيوتر بهره بگيرند، هر نفر ميتواند يك حساب كاربري مخصوص خودش را داشته باشد و آيين ورود خودش را انجام بدهد. با استفاده از حسابهاي كاربري جداگانه، هر شخص ميتواند محيط **ويندوز7** را همانگونه برپا كند كه خودش دوست دارد و ميخواهد، بيآن كه به محيط كامپيوتري كاربر ديگر دست بزند. به هر حساب كاربري يك اختصاص داده ميشود كه چهره و طرز كار محيط <sup>5</sup> **پروفايل كاربري** كامپيوتر (رابط كاربر<sup>م</sup>) را براى آن كاربر خاص توصيف ميكند. اين **8** و **فونتهاي** <sup>7</sup> پروفايل شامل چيزهاي سادهاي چون **طرحوارة رنگي** و <sup>9</sup> (قلم حروف) مورد استفادة **ويندوز** و مورد استفادة **كادرهاي گفتگو**

 $\overline{a}$ 

5 user profile

<sup>2</sup> password

<sup>3</sup> user account

<sup>4</sup> desktop

<sup>6</sup> user interface

<sup>7</sup> color scheme

<sup>8</sup> font

<sup>&</sup>lt;sup>9</sup> dialog box

## $\mathcal{O}$ *F* The Figure  $\mathcal{O}$

، و همچنين **<sup>11</sup>** تاپ، و **ميانبرهاي برنامهاي** <sup>10</sup> دسك **پنجرهها**، **زمينة** اطلاعات شخصياي است كه ميخواهيد محرمانه بمانند (مانند گذرواژههاي ذخيرهشده و سابقة مرور وب). هر**پروفايل كاربري** حاوي يك **پوشة شخصي** است كه كاربران ديگر آن كامپيوتر نميتوانند آن را دستيابي كنند، كه در آن اسناد، عكسها، آهنگها، و ساير فايلهايي را ميتوانيد ذخيره كنيد كه ميخواهيد خصوصي بمانند.

**نكته: در دنياي فناوري سطح بالا، به كساني كه از كامپيوتر استفاده ميكنند كاربر كامپيوتر يا كاربر (user (گفته ميشود.**

هر حساب كاربري را ميتوان به عنوان يك **حساب مديريتي** (يا **account administrator**(، و يا به عنوان يك **حساب كاربري** <mark>استاندارد<sup>۱۲</sup> تعيين كرد. اولين حساب كاربري</mark>اي كه بر روي يك كامپيوتر ساخته ميشود خواهناخواه يك **حساب مديريتي** است، چون **هر كامپيوتر بايد دستكم يك حساب مديريتي داشته باشد**. پس اگر شما اولين يا تنها كسي هستيد كه از كامپيوتر استفاده ميكند، شما احتمالاً با يك حساب مديريتي كار مي كنيد.

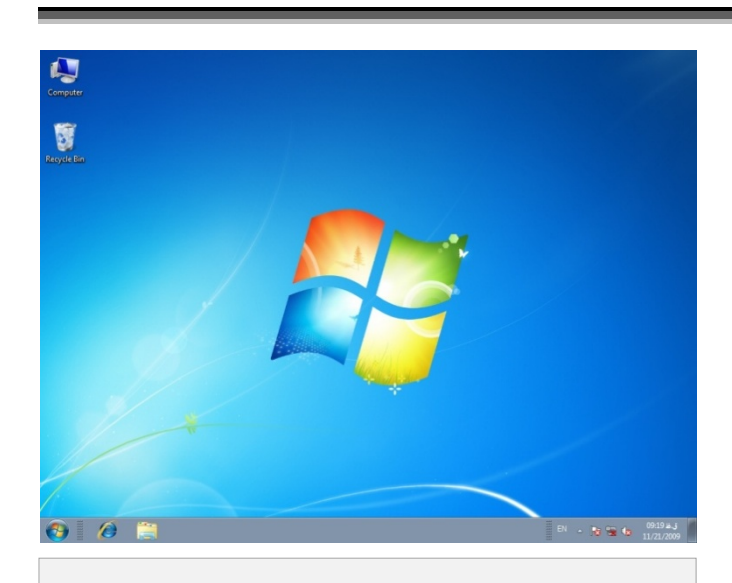

**ميز كار يا دسكتاپ ويندوز.7 نوار تكليف يا تاسكبار را ميتوانيد در پايين دسكتاپ ببينيد. دو آيكن Computer و Bin Recycle در زمينه ديده ميشود.** 

**●آيكن (icon(.** يك نماد تصويري كوچك از يك برنامه، پوشه، فايل، يا يك شيء يا تكليف ديگراست.

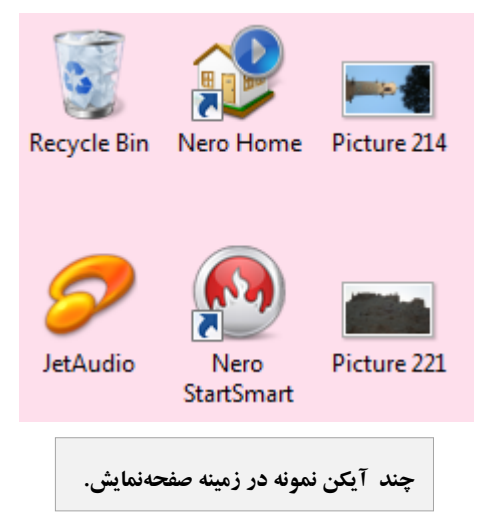

**●وسيلة اشارهكننده.** وسيلهاي مانند موش كه يك اشارهگر را كنترل ميكند، كه با آن ميتوانيد موارد به نمايش درآمده در صفحهنمايش را انتخاب كنيد.

## **دسكتاپ ويندوز را بشناسيم**

**ويندوز7** ابزار، فرمانها، و ساختار خود را از طريق يك **رابط** به نمايش در ميآورد. **رابطهاي كاربري گرافيكي** <sup>13</sup> **كاربري گرافيكي** (GUI (حاوي انواع بخشهاي زيرهستند:

**●دسكتاپ (ميزكار).** ناحية نمايشي اصلي **ويندوز** كه در آن ميتوانيد آيكنهاي نمايندة برنامهها، پوشهها، و فايلها را پردازش كنيد.

1

<sup>&</sup>lt;sup>10</sup> background

 $\frac{11}{12}$  program shortcut

standard user account

<sup>13</sup> graphical user interface

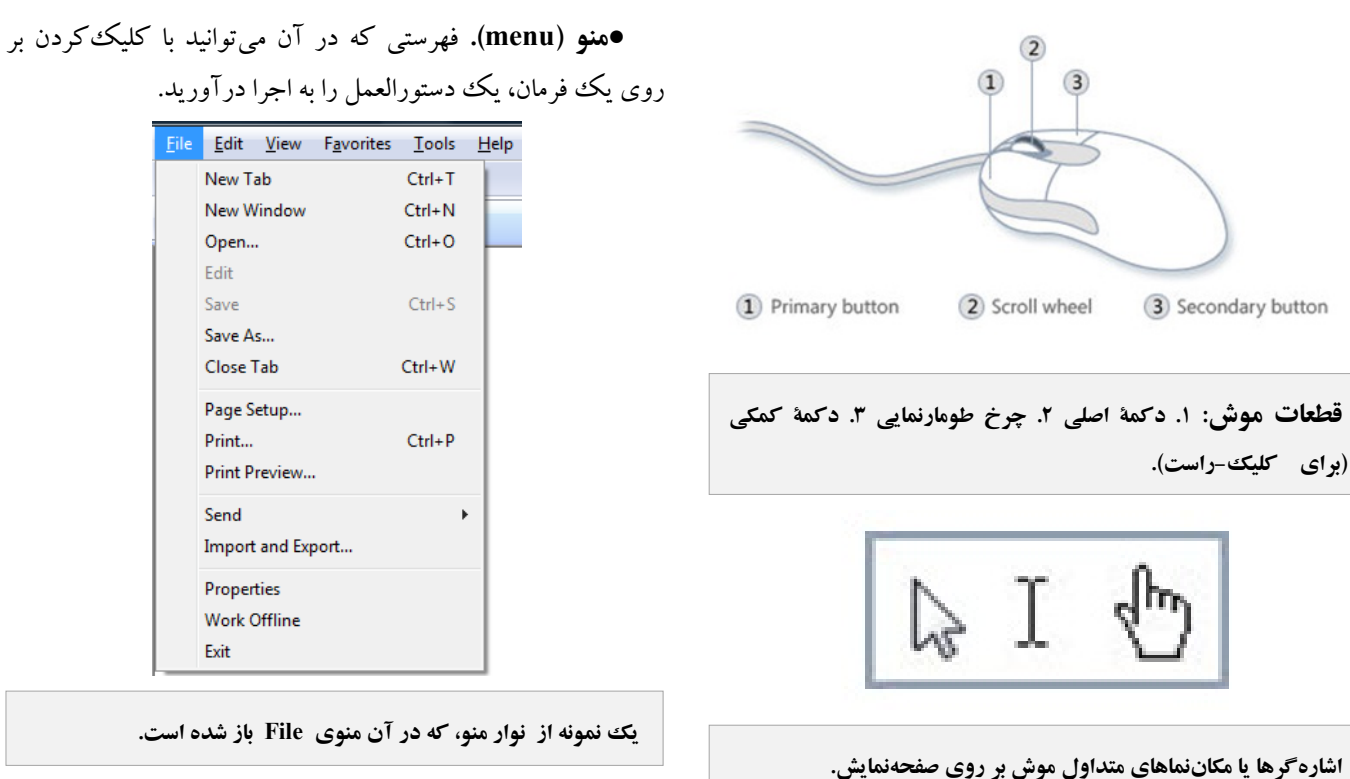

**●پنجره (window(.** يك قاب، معمولاً با اندازة تغييرپذير، كه كامپيوتر در داخل آن يك برنامه را به اجرا در ميآورد، يا يك پوشه يا فايل را به نمايش در ميآورد.

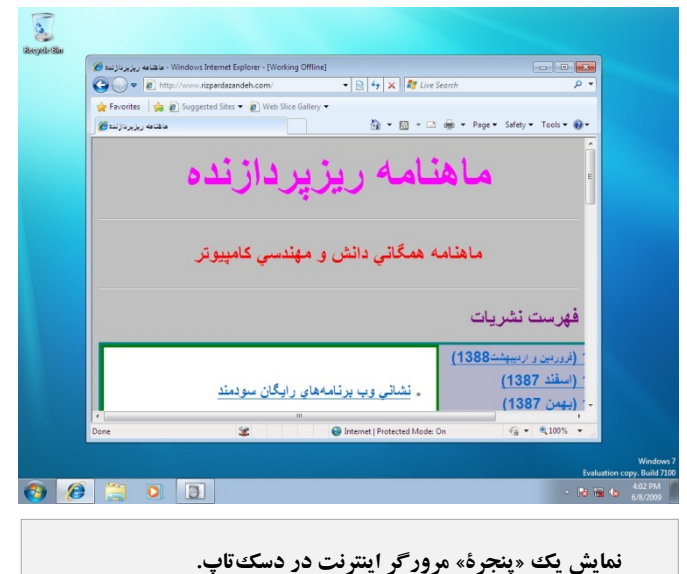

روي يك فرمان، يك دستورالعمل را به اجرا درآوريد. File Edit View Favorites Tools Help

| <b>NEW THD</b>      | CUI+ I     |
|---------------------|------------|
| New Window          | $Ctrl + N$ |
| Open                | $Ctrl + O$ |
| Edit                |            |
| Save                | $Ctrl + S$ |
| Save As             |            |
| Close Tab           | Ctrl+W     |
| Page Setup          |            |
| Print               | $Ctrl + P$ |
| Print Preview       |            |
| Send                | k          |
| Import and Export   |            |
| Properties          |            |
| <b>Work Offline</b> |            |
| Exit                |            |

**يك نمونه از نوار منو، كه در آن منوي File باز شده است.** 

**●كادر گفتگو (box dialog(.** يك پنجرة با اندازة ثابت كه در آن با تايپ اطلاعات يا انتخاب گزينههاي موجود، دستورالعملها را مطابق خواست خودتان به اجرا در ميآوريد.

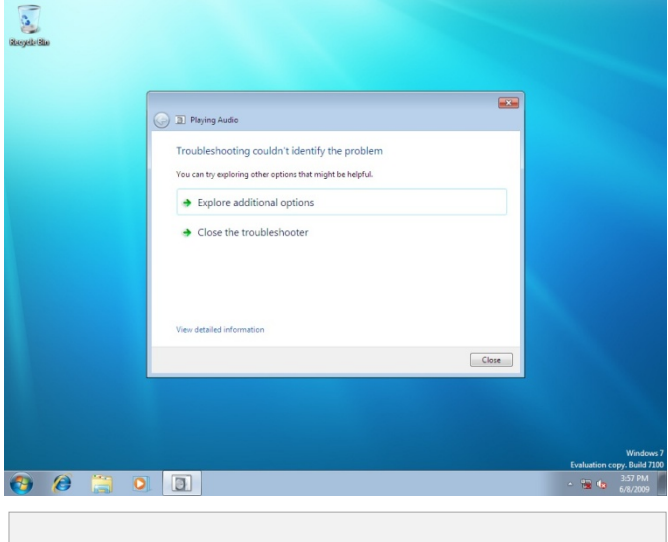

**«كادر گفتگو» (box dialog (يك پنجرة با اندازة ثابت است كه در آن با تايپ اطلاعات يا انتخاب گزينههاي موجود، دستورالعملها را مطابق خواست خودتان به اجرا در ميآوريد.**  **يادآوري مهم:** اگر يك شخص يا برنامة مردمآزار و دادهستيز در زماني كه شما با عنوان **مدير** وارد حساب كاربري خود شده باشيد نفوذ كند، خطر آسيبرساني جدي به سيستم بسيار بيشتر از زماني است كه به عنوان يك كاربر **استاندارد** وارد كامپيوتر شدهايد. شخص يا برنامة دادهستيز از طريق يك حساب مديريتي ميتواند به همة **تنظيمها**و **فايلهاي سيستمي** دسترسي پيدا كند، در حالي كه يك كاربر **استاندارد** (Standard (به بعضي از امكانات ويژهاي كه ميتوانند به طور دائم به سيستم ضربه بزنند دسترسي ندارد. از همين روي، توصيه ميشود كه يك **حساب كاربري استاندارد** بسازيد و از آن حساب براي كارهاي روزمرة خود، به ويژه مرور اينترنت، بهره بگيريد. اگر بخواهيد كاري انجام دهيد كه به مجوز مديريتي نياز داشته باشد، **ويندوز7** از شما ميخواهد كه گذرواژة مديريتي خود را ارائه دهيد. اگر اين گذرواژه را ندانيد، نميتوانيد آن عمل را انجام بدهيد؛ در نتيجه، نفوذگران بدون اين اطلاعات نميتوانند در كامپيوتر شما تغييرمخرب بهوجود بياورند.

يك آيكن اختصاص ميدهد. **آيكن** ميتواند نمايندة يك نوع **فايل** (مثلاً يك سند واژهپردازي، يك فايل متني، يا يك بانك اطلاعاتي)، يا يك بخش ذخيرهگر (مانند يك **پوشه**، ديسكسخت، يا ديسكران سيدي) باشد؛ يا ميتواند نمايندة برنامة پيشفرض براي بازكردن يك فايل باشد. اين نمايش تصويري پيداكردن يك فايل يا برنامه را در ميان تعداد زيادي فايل و برنامه آسان ميكند. هنگامي كه يك آيكن، (پيوند)، يا يك **ميانبر** (shortcut (به يك مورد **<sup>15</sup>** نمايندة يك **لينك** ذخيرهشده در جايي ديگر باشد، يك پيكان در گوشة پايين-چپ آن آيكن به نمايش در ميآيد.

**نكته:** شما هم ميتوانيد براي برنامهها، پوشهها يا فايلهاي ويژه، براي ساير كامپيوترها، يا براي پايگاههاي وب، بر روي دسكتاپ يا هر پوشة ديگري **ميانبر** بسازيد. **كليك–راست** روي يك آيكن و انتخاب گزينة **Shortcut Create** يك روش آسان اجراي اين كار است.

در زير هر آيكن بر روي دسكتاپ نام موردي به نمايش در ميآيد كه نمايندة آن است. اگر اين نام آنقدر طولاني باشد كه در دو

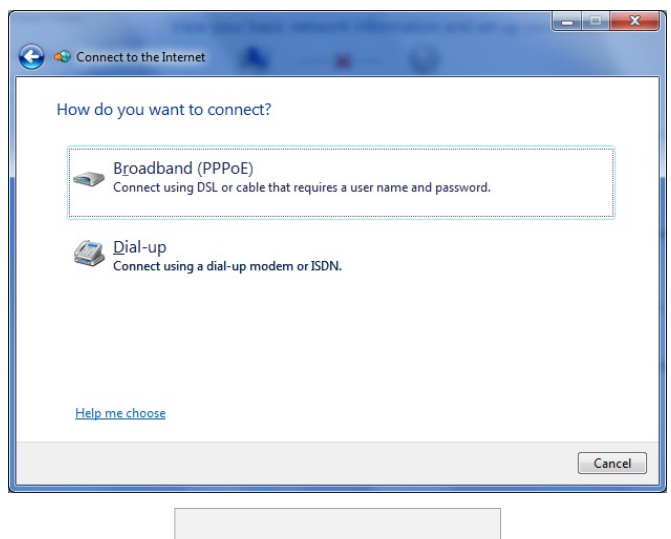

**يك «كادر گفتگوي» نمونه.** 

**زمينة دسكتاپي** كه نخستين بار پس از اجراي آيين ورود به **ويندوز** خواهيد ديد ممكن است يكي از **زمينههايي** باشد كه رسماً به همراه **ويندوز7** ارائه شده است، يا اگر خودتان **ويندوز7** را نصب نكرده باشيد، سازندة كامپيوتر آن را براي شما انتخاب كرده باشد. دسكتاپ (كارخانهاي) **ويندوز7** تصوير يك پنجرة چهاربخشي **<sup>14</sup> پيشفرض** رنگارنگ است. هر كدام كه باشد، اين زمينه را خودتان هم ميتوانيد تغيير بدهيد. **ويندوز**،**7** علاوه بر زمينة پيشفرض چند زمينة اضافي را نيز فراهم كرده است كه آنها را نيز ميتوانيد به كار ببريد. اگر خودتان هم عكس يا نقاشي خاصي را در كامپيوتر ذخيره كرده باشيد آن را نيز ميتوانيد براي زمينه به كار بگيريد.

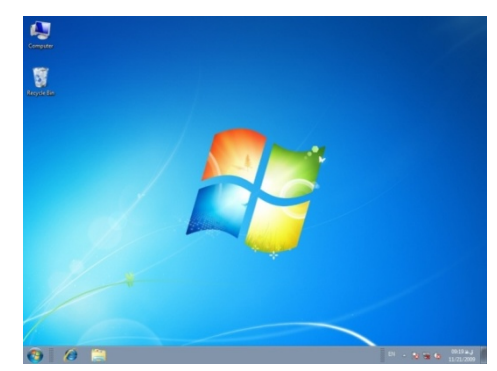

بسته به تنظيمهاي **ويندوز7** و برنامههاي نصبشده بر روي كامپيوترتان، ممكن است يك يا چند **آيكن** بر روي دسكتاپ خود داشته باشيد. **ويندوز7** براي اين كه شناسايي فايلها، مكانهاي ذخيره، و برنامهها را آسانتر كند براي هر چيزي كه در كامپيوترتان حاضر است

1

 $\overline{a}$ 

<sup>&</sup>lt;sup>14</sup> default

 $15$  link

سطر جاي نگيرد، در حالتي كه انتخاب (هايلايت) نشده باشد به جاي بخشي از نام، علامت سهنقطه (...) نشان داده ميشود، اما هر گاه روي آن كليك كنيد اين نام به طور كامل به نمايش در ميآيد. هنگامي كه به يك آيكن اشاره ميكنيد، يك ScreenTip) يا كادر معرفي) حاوي اطلاعات معرفي به نمايش در ميآيد. به عنوان مثال، اگر اشارهگر خود را روی ً يك ميانبر برنامهای قرار دهيد، مكان فايلي كه برنامه را آغاز ميكند به نمايش در ميآيد. اشاره به يك فايل، يك كادر معرفي حاوي نام، نوع، اندازه و تاريخ اصلاح آن فايل را به نمايش در ميآورد. با **كليك–دوضربكردن** روي آيكن يا ميانبر يك برنامه ميتوانيد آن برنامه را به اجرا در آوريد؛ با كليك–دوضربكردن روي يك آيكن يك پوشه يا فايل ميتوانيد آن پوشه يا فايل را باز كنيد؛ با كليك–دوضربكردن روي يك مكان يك شبكه يا يك پايگاه وب ميتوانيد به آن مكان يا پايگاه وب برويد.

**نكته:** ميانبرهاي روي دسكتاپ را ميتوانيد حذف كنيد. هر چند، هرگاه يك ميانبر را حذف كنيد، برنامه، پوشه، يا فايل مرتبط با آن ميانبر حذف نميشود \_ فقط پيوند به آن مورد بر روي دسكتاپ حذف ميشود. براي حذف يك ميانبر كافي است روي آن كليك–راست كنيد و گزينة Delete را انتخاب كنيد.

يكي از آيكنهاي **ويندوز** كه به طور پيشفرض بر روي دسكتاپ حضور دارد يك **لينك** به **Bin Recycle**) سطل بازيافت) است، كه جايي است كه **ويندوز** موقتاً فايلهايي را كه شما حذف ميكنيد نگه ميدارد. هنگامي كه Bin Recycle خالي باشد، آيكن آن يك سطل خالي را به نمايش در ميآورد؛ پس از آن كه يك يا چند مورد را حذف كنيد (و تا زماني كه Bin Recycle را تخليه كنيد)، آيكن Bin Recycle چند برگه كاغذ را در سطل زبالهداني Bin Recycle به نمايش در ميآورد. فايلهايي را كه به اشتباه حذف كردهايد، تا زماني كه در زبالهداني Bin Recycle باشند ميتوانيد باز گردانيد. براي بيشتركردن فضاي ديسكسخت ميتوانيد زبالهداني Bin Recycle را تخليه كنيد.

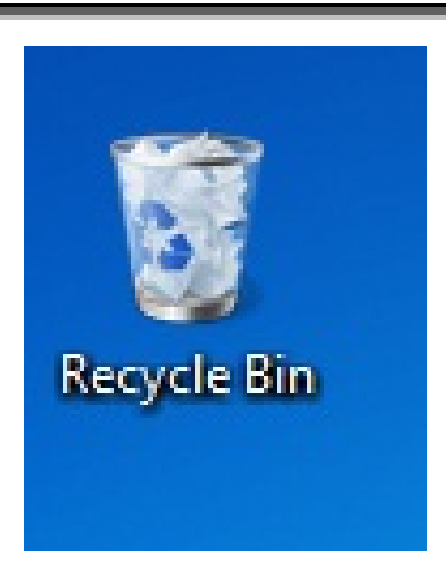

هنگامي كه يك كامپيوتر ميخريد، ممكن است سازنده چند برنامة كاربردي سودمند را در كامپيوتر نصب كرده باشد و احتمالاً آيكن ميانبر اين برنامهها را در دسكتاپ جاي داده باشد. يك روش ديگر ايجاد آيكن بر روي دسكتاپ، ذخيرة فايل يا پوشه در آنجاست. به عنوان مثال، اگر قصد داريد فايل يا برنامهاي را از اينترنت دريافت كنيد كه فقط يك بار به استفاده از آن نياز داريد، مي توانيد آن را در دسكتاپ ذخيره كنيد تا سريعاً آن را بيابيد، استفاده كنيد، و سپس آن را حذف كنيد. هرگاه برنامهاي را بر روي كامپيوترتان نصب ميكنيد، اغلب امكان ساخت يك ميانبر براي آن برنامه بر روي دسكتاپ فراهم ميشود.□

**با كليك- راست روي آيكن Bin Recycle و انتخاب گزينة .كنيد تخليه را Recycle Bin ميتوانيد Empty Recycle Bin** 

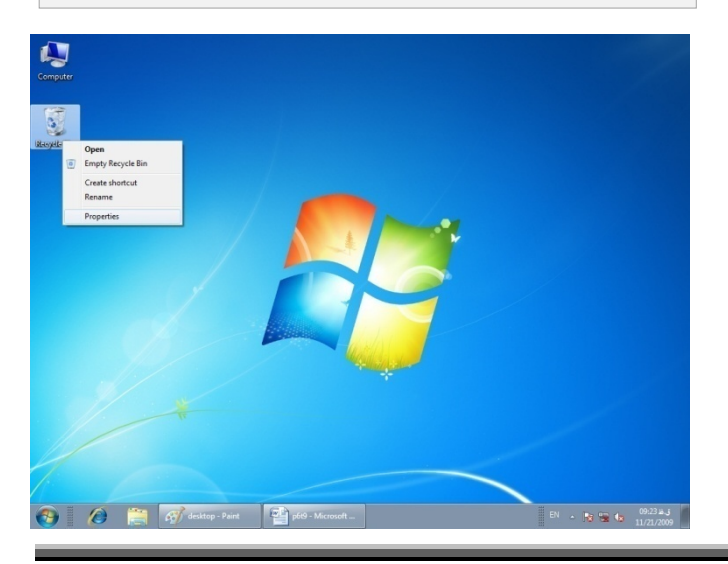